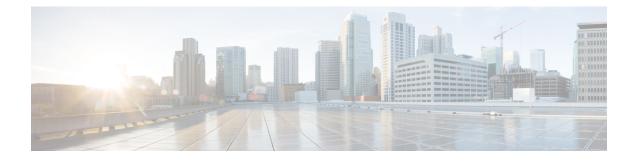

# **Configuring Dynamic ARP Inspection**

This chapter contains the following sections:

- Information About DAI, on page 1
- Licensing Requirements for DAI, on page 5
- Prerequisites for DAI, on page 5
- Guidelines and Limitations for DAI, on page 5
- Default Settings for DAI, on page 6
- Configuring DAI, on page 7
- Verifying the DAI Configuration, on page 12
- Monitoring and Clearing DAI Statistics, on page 13
- Configuration Examples for DAI, on page 13
- Configuring ARP ACLs, on page 18
- Verifying the ARP ACL Configuration, on page 22

# Information About DAI

### ARP

ARP provides IP communication within a Layer 2 broadcast domain by mapping an IP address to a MAC address. For example, host B wants to send information to host A but does not have the MAC address of host A in its ARP cache. In ARP terms, host B is the sender and host A is the target.

To get the MAC address of host A, host B generates a broadcast message for all hosts within the broadcast domain to obtain the MAC address associated with the IP address of host A. All hosts within the broadcast domain receive the ARP request, and host A responds with its MAC address.

### **ARP Spoofing Attacks**

ARP spoofing attacks and ARP cache poisoning can occur because ARP allows a reply from a host even if an ARP request was not received. After the attack, all traffic from the device under attack flows through the attacker's computer and then to the router, switch, or host.

An ARP spoofing attack can affect hosts, switches, and routers connected to your Layer 2 network by sending false information to the ARP caches of the devices connected to the subnet. Sending false information to an

ARP cache is known as ARP cache poisoning. Spoof attacks can also intercept traffic intended for other hosts on the subnet.

#### Figure 1: ARP Cache Poisoning

This figure shows an example of ARP cache poisoning

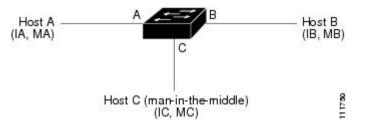

Hosts A, B, and C are connected to the device on interfaces A, B, and C, which are on the same subnet. Their IP and MAC addresses are shown in parentheses; for example, host A uses IP address IA and MAC address MA. When host A needs to send IP data to host B, it broadcasts an ARP request for the MAC address associated with IP address IB. When the device and host B receive the ARP request, they populate their ARP caches with an ARP binding for a host with the IP address IA and a MAC address MA; for example, IP address IA is bound to MAC address MA. When host B responds, the device and host A populate their ARP caches with a binding for a host with the IP address IB and the MAC address MB.

Host C can poison the ARP caches of the device, host A, and host B by broadcasting two forged ARP responses with bindings: one for a host with an IP address of IA and a MAC address of MC and another for a host with the IP address of IB and a MAC address of MC. Host B and the device then use the MAC address MC as the destination MAC address for traffic intended for IA, which means that host C intercepts that traffic. Likewise, host A and the device use the MAC address MC as the destination MAC address for traffic intended for IB.

Because host C knows the true MAC addresses associated with IA and IB, it can forward the intercepted traffic to those hosts by using the correct MAC address as the destination. This topology, in which host C has inserted itself into the traffic stream from host A to host B, is an example of a *man-in-the middle* attack.

### **DAI and ARP Spoofing Attacks**

DAI ensures that only valid ARP requests and responses are relayed. When DAI is enabled and properly configured, a Cisco Nexus device performs these activities:

- Intercepts all ARP requests and responses on untrusted ports
- Verifies that each of these intercepted packets has a valid IP-to-MAC address binding before updating the local ARP cache or before forwarding the packet to the appropriate destination
- Drops invalid ARP packets

DAI can determine the validity of an ARP packet based on valid IP-to-MAC address bindings stored in a Dynamic Host Configuration Protocol (DHCP) snooping binding database. This database is built by DHCP snooping if DHCP snooping is enabled on the VLANs and on the device. It can also contain static entries that you create. If the ARP packet is received on a trusted interface, the device forwards the packet without any checks. On untrusted interfaces, the device forwards the packet only if it is valid.

You can configure DAI to drop ARP packets when the IP addresses in the packets are invalid or when the MAC addresses in the body of the ARP packets do not match the addresses specified in the Ethernet header.

### **Related Topics**

Applying ARP ACLs to VLANs for DAI Filtering, on page 9 Logging DAI Packets, on page 5 Enabling or Disabling Additional Validation, on page 9

## **Interface Trust States and Network Security**

DAI associates a trust state with each interface on the device. Packets that arrive on trusted interfaces bypass all DAI validation checks, and packets that arrive on untrusted interfaces go through the DAI validation process.

In a typical network configuration, the guidelines for configuring the trust state of interfaces are as follows:

#### Untrusted

Interfaces that are connected to hosts

### Trusted

Interfaces that are connected to devices

With this configuration, all ARP packets that enter the network from a device bypass the security check. No other validation is needed at any other place in the VLAN or in the network.

/!\

Caution

Use the trust state configuration carefully. Configuring interfaces as untrusted when they should be trusted can result in a loss of connectivity.

#### Figure 2: ARP Packet Validation on a VLAN Enabled for DAI

The following figure, assume that both device A and device B are running DAI on the VLAN that includes host 1 and host 2. If host 1 and host 2 acquire their IP addresses from the DHCP server connected to device A, only device A binds the IP-to-MAC address of host 1. If the interface between device A and device B is untrusted, the ARP packets from host 1 are dropped by device B and connectivity between host 1 and host 2 is lost.

DHCP server

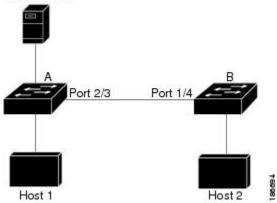

If you configure interfaces as trusted when they should be untrusted, you may open a security hole in a network. If device A is not running DAI, host 1 can easily poison the ARP cache of device B (and host 2, if you

configured the link between the devices as trusted). This condition can occur even though device B is running DAI.

DAI ensures that hosts (on untrusted interfaces) connected to a device that runs DAI do not poison the ARP caches of other hosts in the network; however, DAI does not prevent hosts in other portions of the network from poisoning the caches of the hosts that are connected to a device that runs DAI.

If some devices in a VLAN run DAI and other devices do not, the guidelines for configuring the trust state of interfaces on a device that runs DAI becomes the following:

#### Untrusted

Interfaces that are connected to hosts or to devices that are not running DAI

#### Trusted

Interfaces that are connected to devices that are running DAI

To validate the bindings of packets from devices that do not run DAI, configure ARP ACLs on the device that runs DAI. When you cannot determine the bindings, isolate at Layer 3 the devices that run DAI from devices that do not run DAI.

Note

Depending on your network setup, you may not be able to validate a given ARP packet on all devices in the VLAN.

### **Related Topics**

Configuring the DAI Trust State of a Layer 2 Interface, on page 8

### **Prioritizing ARP ACLs and DHCP Snooping Entries**

By default, DAI filters DAI traffic by comparing DAI packets to IP-MAC address bindings in the DHCP snooping database.

When DAI is applied, it takes precedence over ARP ACLs and VACLs. The device denies or permits the packet based on whether a valid IP-MAC binding exists in the DHCP snooping database irrespective of any user-configured ARP ACLs or VACLs.

If you apply a VACL and an ARP ACL to a VLAN and you configured the VACL to act on ARP traffic, the device permits or denies ARP traffic as determined by the VACL, not the ARP ACL.

### **Related Topics**

Applying ARP ACLs to VLANs for DAI Filtering, on page 9 Configuring ARP ACLs, on page 18 Session Manager Support for ARP ACLs, on page 18 Creating an ARP ACL, on page 18 Changing an ARP ACL, on page 20 Removing an ARP ACL, on page 21 Changing Sequence Numbers in an ARP ACL, on page 21

### **Logging DAI Packets**

Cisco NX-OS maintains a buffer of log entries about DAI packets processed. Each log entry contains flow information, such as the receiving VLAN, the port number, the source and destination IP addresses, and the source and destination MAC addresses.

You can also specify the type of packets that are logged. By default, aCisco Nexus device logs only packets that DAI drops.

If the log buffer overflows, the device overwrites the oldest DAI log entries with newer entries. You can configure the maximum number of entries in the buffer.

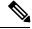

Note

Cisco NX-OS does not generate system messages about DAI packets that are logged.

### **Related Topics**

Configuring the DAI Logging Buffer Size, on page 11 Configuring DAI Log Filtering, on page 11

# Licensing Requirements for DAI

This table shows the licensing requirements for DAI.

| Product        | License Requirement                                                                                                    |  |
|----------------|----------------------------------------------------------------------------------------------------|--|
| Cisco<br>NX-OS | DAI requires no license. Any feature not included in a license package is bundled with the Cisco NX-OS system images and is provided at no extra charge to you. For an explanation of |  |
|                | the Cisco NX-OS licensing scheme, see the Cisco NX-OS Licensing Guide.                                                                                                    |  |

# **Prerequisites for DAI**

• You must enable the DHCP feature before you can configure DAI.

# **Guidelines and Limitations for DAI**

DAI has the following configuration guidelines and limitations:

- DAI is an ingress security feature; it does not perform any egress checking.
- DAI is not effective for hosts connected to devices that do not support DAI or that do not have this feature enabled. Because man-in-the-middle attacks are limited to a single Layer 2 broadcast domain, you should separate the domain with DAI from domains without DAI. This separation secures the ARP caches of hosts in the domain with DAI.
- DAI depends on the entries in the DHCP snooping binding database to verify IP-to-MAC address bindings in incoming ARP requests and ARP responses. If you want DAI to use static IP-MAC address bindings to determine if ARP packets are valid, DHCP snooping needs only to be enabled. If you want DAI to

use dynamic IP-MAC address bindings to determine if ARP packets are valid, you must configure DHCP snooping on the same VLANs on which you configure DAI.

- When you use the **feature dhcp** command to enable the DHCP feature, there is a delay of approximately 30 seconds before the I/O modules receive the DHCP or DAI configuration. This delay occurs regardless of the method that you use to change from a configuration with the DHCP feature disabled to a configuration with the DHCP feature enabled. For example, if you use the Rollback feature to revert to a configuration that enables the DHCP feature, the I/O modules receive the DHCP and DAI configuration approximately 30 seconds after you complete the rollback.
- DAI is supported on access ports, trunk ports, port-channel ports, and private VLAN ports.
- The DAI trust configuration of a port channel determines the trust state of all physical ports that you assign to the port channel. For example, if you have configured a physical port as a trusted interface and then you add that physical port to a port channel that is an untrusted interface, the physical port becomes untrusted.
- When you remove a physical port from a port channel, the physical port does not retain the DAI trust state configuration of the port channel.
- When you change the trust state on the port channel, the device configures a new trust state on all the physical ports that comprise the channel.
- If you want DAI to use static IP-MAC address bindings to determine if ARP packets are valid, ensure that DHCP snooping is enabled and that you have configured the static IP-MAC address bindings.
- If you want DAI to use dynamic IP-MAC address bindings to determine if ARP packets are valid, ensure that DHCP snooping is enabled.
- ARP ACLs can be used to perform SPAN on ACL.
- ARP ACLs can be used for ACL-based classification for QoS policies, but cannot be used for policies that are FEX offloaded.
- DAI takes precedence over VACL and ARP ACL, and VACL takes precedence over ARP ACL.
- The maximum number of match criteria in an ARP ACLs is limited by the free space in the TCAM for the VACL region. For the Cisco Nexus device, each match criteria typically takes 2 entries as the ARP keytype is a wide entry.

# **Default Settings for DAI**

This table lists the default settings for DAI parameters.

### Table 1: Default DAI Parameters

| Parameters            | Default                       |
|-----------------------|-------------------------------|
| DAI                   | Disabled on all VLANs.        |
| Interface trust state | All interfaces are untrusted. |
| Validation checks     | No checks are performed.      |

| Parameters       | Default                                                            |  |
|------------------|--------------------------------------------------------------------|--|
| Log buffer       | When DAI is enabled, all denied or dropped ARP packets are logged. |  |
|                  | The number of entries in the log is 32.                            |  |
|                  | The number of system messages is limited to 5 per second.          |  |
|                  | The logging-rate interval is 1 second.                             |  |
| Per-VLAN logging | All denied or dropped ARP packets are logged.                      |  |

# **Configuring DAI**

# **Enabling or Disabling DAI on VLANs**

You can enable or disable DAI on VLANs. By default, DAI is disabled on all VLANs.

### Before you begin

If you are enabling DAI, ensure the following:

- Ensure that the DHCP feature is enabled.
- The VLANs on which you want to enable DAI are configured.

|        | Command or Action                                             | Purpose                                                        |
|--------|---------------------------------------------------------------|----------------------------------------------------------------|
| Step 1 | configure terminal                                            | Enters global configuration mode.                              |
|        | Example:                                                      |                                                                |
|        | <pre>switch# configure terminal switch(config)#</pre>         |                                                                |
| Step 2 | [no] ip arp inspection vlan <i>list</i>                       | Enables DAI for the specified list of VLANs.                   |
|        | Example:                                                      | The <b>no</b> option disables DAI for the specified VLANs.     |
|        | <pre>switch(config)# ip arp inspection vlan 13</pre>          |                                                                |
| Step 3 | (Optional) show ip arp inspection vlan <i>list</i>            | Shows the DAI status for the specified list of                 |
|        | Example:                                                      | VLANs.                                                         |
|        | <pre>switch(config)# show ip arp inspection vlan 13</pre>     |                                                                |
| Step 4 | (Optional) copy running-config<br>startup-config              | Copies the running configuration to the startup configuration. |
|        | Example:                                                      |                                                                |
|        | <pre>switch(config)# copy running-config startup-config</pre> |                                                                |

### **Configuring the DAI Trust State of a Layer 2 Interface**

You can configure the DAI interface trust state of a Layer 2 interface. By default, all interfaces are untrusted.

A device forwards ARP packets that it receives on a trusted Layer 2 interface but does not check them.

On untrusted interfaces, the device intercepts all ARP requests and responses and verifies that the intercepted packets have valid IP-MAC address bindings before updating the local cache and forwarding the packet to the appropriate destination. If the device determines that packets have invalid bindings, it drops the packets and logs them according to the logging configuration.

### Before you begin

If you are enabling DAI, ensure that the DHCP feature is enabled.

#### Procedure

|          | Command or Action                                                               | Purpose                                                                                 |
|----------|---------------------------------------------------------------------------------|-----------------------------------------------------------------------------------------|
| Step 1   | configure terminal                                                              | Enters global configuration mode.                                                       |
|          | Example:                                                                        |                                                                                         |
|          | <pre>switch# configure terminal switch(config)#</pre>                           |                                                                                         |
| Step 2   | interface type number / slot                                                    | Enters interface configuration mode.                                                    |
|          | Example:                                                                        |                                                                                         |
|          | <pre>switch(config)# interface ethernet 2/1 switch(config-if)#</pre>            |                                                                                         |
| Evample: | Configures the interface as a trusted ARP                                       |                                                                                         |
|          | Example:                                                                        | interface. The <b>no</b> option configures the interface as an untrusted ARP interface. |
|          |                                                                                 |                                                                                         |
| Step 4   | (Optional) <b>show ip arp inspection interface</b><br><i>type number / slot</i> | Displays the trust state and the ARP packet rate for the specified interface.           |
|          | Example:                                                                        | <b>Note</b> If this is a 10G breakout port, the                                         |
|          | <pre>switch(config-if)# show ip arp inspection     interface ethernet 2/1</pre> | slot/port syntax is<br>QSFP-module/port.                                                |
| Step 5   | (Optional) copy running-config<br>startup-config                                | Copies the running configuration to the startup configuration.                          |
|          | Example:                                                                        |                                                                                         |
|          | <pre>switch(config-if)# copy running-config startup-config</pre>                |                                                                                         |

### **Related Topics**

Interface Trust States and Network Security, on page 3 Configuring DAI Log Filtering, on page 11

# **Applying ARP ACLs to VLANs for DAI Filtering**

You can apply an ARP ACL to one or more VLANs. The device permits packets only if the ACL permits them. By default, no VLANs have an ARP ACL applied.

### Before you begin

Ensure that the ARP ACL that you want to apply is correctly configured.

### Procedure

|        | Command or Action                                                         | Purpose                                                                                                    |
|--------|---------------------------------------------------------------------------|----------------------------------------------------------------------------------------------------|
| Step 1 | configure terminal                                                        | Enters global configuration mode.                                                                                         |
|        | Example:                                                                  |                                                                                                    |
|        | <pre>switch# configure terminal switch(config)#</pre>                     |                                                                                                    |
| Step 2 | [no] ip arp inspection filter acl-name vlan<br>list                       | Applies the ARP ACL to the list of VLANs, or if you use the <b>no</b> option, removes the ARP ACL from the list of VLANs. |
|        | Example:                                                                  |                                                                                                    |
|        | <pre>switch(config)# ip arp inspection filter   arp-acl-01 vlan 100</pre> |                                                                                                    |
| Step 3 | (Optional) show ip arp inspection vlan <i>list</i>                        | Shows the DAI status for the specified list of VLANs, including whether an ARP ACL is applied.                            |
|        | Example:                                                                  |                                                                                                    |
|        | <pre>switch(config)# show ip arp inspection vlan 100</pre>                |                                                                                                    |
| Step 4 | (Optional) <b>copy running-config</b><br><b>startup-config</b>            | Copies the running configuration to the startup configuration.                                                            |
|        | Example:                                                                  |                                                                                                    |
|        | <pre>switch(config)# copy running-config startup-config</pre>             |                                                                                                    |

### **Related Topics**

Configuring ARP ACLs, on page 18 Session Manager Support for ARP ACLs, on page 18 Creating an ARP ACL, on page 18 Changing an ARP ACL, on page 20 Removing an ARP ACL, on page 21 Changing Sequence Numbers in an ARP ACL, on page 21

### **Enabling or Disabling Additional Validation**

You can enable or disable additional validation of ARP packets. By default, no additional validation of ARP packets is enabled. When no additional validation is configured, the source MAC address and the source IP address check against the IP-to-MAC binding entry for ARP packets are done by using the Ethernet source MAC address (not the ARP sender MAC address) and the ARP sender IP address.

DAI intercepts, logs, and discards ARP packets with invalid IP-to-MAC address bindings. You can enable additional validation on the destination MAC address, the sender and target IP addresses, and the source MAC address.

You can use the following keywords with the **ip arp inspection validate** command to implement additional validations:

### dst-mac

Checks the destination MAC address in the Ethernet header against the target MAC address in the ARP body for ARP responses. When enabled, packets with different MAC addresses are classified as invalid and are dropped.

ip

Checks the ARP body for invalid and unexpected IP addresses. Addresses include 0.0.0, 255.255.255, and all IP multicast addresses. Sender IP addresses are checked in all ARP requests and responses, and target IP addresses are checked only in ARP responses.

#### src-mac

Checks the source MAC address in the Ethernet header against the sender MAC address in the ARP body for ARP requests and responses. When enabled, packets with different MAC addresses are classified as invalid and are dropped.

When enabling additional validation, follow these guidelines:

- You must specify at least one of the keywords. You can specify one, two, or all three keywords.
- Each **ip arp inspection validate** command that you enter replaces the configuration from any previous commands. If you enter an **ip arp inspection validate** command to enable src-mac and dst-mac validations, and a second **ip arp inspection validate** command to enable ip validation, the src-mac and dst-mac validations are disabled when you enter the second command.

|        | Command or Action                                                                                 | Purpose                           |
|--------|---------------------------------------------------------------------------------------------------|-----------------------------------|
| Step 1 | configure terminal                                                                                | Enters global configuration mode. |
|        | Example:                                                                                          |                                   |
|        | <pre>switch# configure terminal switch(config)#</pre>                                             |                                   |
|        | Enables additional DAI validation, or if you use<br>the <b>no</b> option, disables additional DAI |                                   |
|        | validation.                                                                                       |                                   |
|        | <pre>switch(config)# ip arp inspection validate src-mac dst-mac ip</pre>                          |                                   |
|        | Displays the DHCP snooping configuration,                                                         |                                   |
|        | Example:                                                                                          | including the DAI configuration.  |
|        | <pre>switch(config)# show running-config dhcp</pre>                                               |                                   |

|        | Command or Action                                             | Purpose                                                        |
|--------|---------------------------------------------------------------|----------------------------------------------------------------|
| Step 4 | (Optional) <b>copy running-config</b><br>startup-config       | Copies the running configuration to the startup configuration. |
|        | Example:                                                      |                                                                |
|        | <pre>switch(config)# copy running-config startup-config</pre> |                                                                |

# **Configuring the DAI Logging Buffer Size**

You can configure the DAI logging buffer size. The default buffer size is 32 messages.

### Procedure

|        | Command or Action                                             | Purpose                                                                                                |
|--------|---------------------------------------------------------------|----------------------------------------------------------------------------------------------------|
| Step 1 | configure terminal                                            | Enters global configuration mode.                                                                      |
|        | Example:                                                      |                                                                                                    |
|        | <pre>switch# configure terminal switch(config)#</pre>         |                                                                                                    |
| Step 2 | [no] ip arp inspection log-buffer entries                     | Configures the DAI logging buffer size. The <b>no</b> option reverts to the default buffer size, which |
|        | number                                                        |                                                                                                    |
|        | Example:                                                      | is 32 messages. The buffer size can be between 1 and 1024 messages.                                    |
|        | <pre>switch(config)# ip arp inspection</pre>                  | T and 1024 messages.                                                                                   |
|        | log-buffer entries 64                                         |                                                                                                    |
| Step 3 | (Optional) show running-config dhcp                           | Displays the DHCP snooping configuration,                                                              |
|        | Example:                                                      | including the DAI configuration.                                                                       |
|        | switch(config)# show running-config dhcp                      |                                                                                                    |
| Step 4 | (Optional) copy running-config                                | Copies the running configuration to the startup                                                        |
|        | startup-config                                                | configuration.                                                                                         |
|        | Example:                                                      |                                                                                                    |
|        | <pre>switch(config)# copy running-config startup-config</pre> |                                                                                                    |

# **Configuring DAI Log Filtering**

You can configure how the device determines whether to log a DAI packet. By default, the device logs DAI packets that are dropped.

|        | Command or Action  | Purpose                           |
|--------|--------------------|-----------------------------------|
| Step 1 | configure terminal | Enters global configuration mode. |
|        | Example:           |                                   |

|        | Command or Action                                                                                                    | Purpose                                                                                                    |
|--------|----------------------------------------------------------------------------------------------------|----------------------------------------------------------------------------------------------------|
|        | <pre>switch# configure terminal switch(config)#</pre>                                                                                                    |                                                                                                    |
| Step 2 | Enter one of the following commands: <ul> <li>ip arp inspection vlan vlan-list logging dhcp-bindings all</li> <li>ip arp inspection vlan vlan-list logging dhcp-bindings none</li> <li>ip arp inspection vlan vlan-list logging dhcp-bindingspermit</li> <li>no ip arp inspection vlan vlan-list logging dhcp-bindings {all   none   permit}</li> </ul> Example: switch (config) # ip arp inspection vlan 100 dhcp-bindings permit | <ul> <li>Configures DAI log filtering, as follows. The no option removes DAI log filtering.</li> <li>Logs all packets that match DHCP bindings.</li> <li>Does not log packets that match DHCP bindings.</li> <li>Logs packets permitted by DHCP bindings.</li> <li>Removes DAI log filtering.</li> </ul> |
| Step 3 | <pre>(Optional) show running-config dhcp<br/>Example:<br/>switch(config)# show running-config dhcp</pre>                                                                                                    | Displays the DHCP snooping configuration, including the DAI configuration.                                                                                                    |
| Step 4 | <pre>(Optional) copy running-config startup-config Example: switch(config)# copy running-config startup-config</pre>                                                                                                    | Copies the running configuration to the startup configuration.                                                                                                    |

# **Verifying the DAI Configuration**

To display the DAI configuration information, perform one of the following tasks.

| Command                                   | Purpose                                             |  |
|-------------------------------------------|-----------------------------------------------------|--|
| show ip arp inspection                    | Displays the status of DAI.                         |  |
| show ip arp inspection interface ethernet | Displays the trust state.                           |  |
| show ip arp inspection vlan               | Displays the DAI configuration for a specific VLAN. |  |
| show arp access-lists                     | Displays ARP ACLs.                                  |  |
| show ip arp inspection log                | Displays the DAI log configuration.                 |  |

# **Monitoring and Clearing DAI Statistics**

To monitor and clear DAI statistics, use the commands in this table. For more information about these commands, see the *Security Command Reference* for your Cisco Nexus device.

| Command                                           | Purpose                  |
|---------------------------------------------------|--------------------------|
| show ip arp inspection statistics                 | Displays DAI statistics. |
| clear ip arp inspection statistics vlan <id></id> | Clears DAI statistics.   |

# **Configuration Examples for DAI**

## **Example 1-Two Devices Support DAI**

These procedures show how to configure DAI when two devices support DAI.

### Figure 3: Two Devices Supporting DAI

The following figure shows the network configuration for this example. Host 1 is connected to device A, and Host 2 is connected to device B. Both devices are running DAI on VLAN 1 where the hosts are located. A DHCP server is connected to device A. Both hosts acquire their IP addresses from the same DHCP server. Device A has the bindings for Host 1 and Host 2, and device B has the binding for Host 2. Device A Ethernet interface 2/3 is connected to the device B Ethernet interface 1/4.

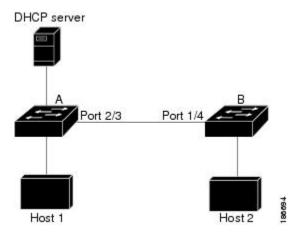

DAI depends on the entries in the DHCP snooping binding database to verify IP-to-MAC address bindings in incoming ARP requests and ARP responses. Make sure to enable DHCP snooping to permit ARP packets that have dynamically-assigned IP addresses.

- This configuration does not work if the DHCP server is moved from device A to a different location.
- To ensure that this configuration does not compromise security, configure Ethernet interface 2/3 on device A and Ethernet interface 1/4 on device B as trusted.

### **Configuring Device A**

To enable DAI and configure Ethernet interface 2/3 on device A as trusted, follow these steps:

Procedure

**Step 1** While logged into device A, verify the connection between device A and device B.

```
switchA# show cdp neighbors
Capability Codes: R - Router, T - Trans-Bridge, B - Source-Route-Bridge
S - Switch, H - Host, I - IGMP, r - Repeater,
V - VoIP-Phone, D - Remotely-Managed-Device,
s - Supports-STP-Dispute
Device ID
switchB Ethernet2/3 177 R S I WS-C2960-24TC Ethernet1/4
switchA#
```

**Step 2** Enable DAI on VLAN 1 and verify the configuration.

```
switchA# config t
switchA(config)# ip arp inspection vlan 1
switchA(config)# show ip arp inspection vlan 1
Source Mac Validation : Disabled
Destination Mac Validation : Disabled
IP Address Validation : Disabled
Vlan : 1
-----
Configuration : Enabled
Operation State : Active
switchA(config)#
```

**Step 3** Configure Ethernet interface 2/3 as trusted.

#### **Step 4** Verify the bindings.

```
switchA# show ip dhcp snooping bindingMacAddressIpAddressLeaseSecTypeVLANInterface00:60:0b:00:12:8910.0.0.10dhcp-snooping1Ethernet2/3switchA#
```

**Step 5** Check the statistics before and after DAI processes any packets.

```
switchA# show ip arp inspection statistics vlan 1
Vlan : 1
-----
ARP Req Forwarded = 0
ARP Res Forwarded = 0
ARP Req Dropped = 0
```

```
ARP Res Dropped=0DHCP Drops=0DHCP Permits=0SMAC Fails-ARP Req=0DMAC Fails-ARP Res=0DMAC Fails-ARP Res=0IP Fails-ARP Req=0IP Fails-ARP Res=0switchA#
```

If host 1 sends out two ARP requests with an IP address of 10.0.0.1 and a MAC address of 0002.0002.0002, both requests are permitted, and are shown as follows:

```
switchA# show ip arp inspection statistics vlan 1
Vlan : 1
ARP Req Forwarded = 2
ARP Res Forwarded = 0
ARP Req Dropped = 0
ARP Res Dropped
                 = 0
DHCP Drops
                 = 0
               = 2
DHCP Permits
SMAC Fails-ARP Req = 0
SMAC Fails-ARP Res = 0
DMAC Fails-ARP Res = 0
IP Fails-ARP Req = 0
IP Fails-ARP Res = 0
```

If host 1 tries to send an ARP request with an IP address of 10.0.0.3, the packet is dropped and an error message is logged.

00:12:08: %SW\_DAI-4-DHCP\_SNOOPING\_DENY: 2 Invalid ARPs (Req) on Ethernet2/3, vlan 1.([0002.0002.0002/10.0.0.3/0000.0000/0.0.0.0/02:42:35 UTC Fri Jul 13 2008])

The statistics display as follows:

```
switchA# show ip arp inspection statistics vlan 1
switchA#
Vlan : 1
_____
ARP Req Forwarded = 2
ARP Res Forwarded = 0
ARP Reg Dropped = 2

- Dropped = 0
ARP Res Dropped
DHCP Drops
                 = 2
DHCP Permits
                 = 2
SMAC Fails-ARP Req = 0
SMAC Fails-ARP Res = 0
DMAC Fails-ARP Res = 0
IP Fails-ARP Req = 0
IP Fails-ARP Res = 0
switchA#
```

### **Configuring Device B**

To enable DAI and configure Ethernet interface 1/4 on device B as trusted, follow these steps:

### Procedure

**Step 1** While logged into device B, verify the connection between device B and device A.

```
switchB# show cdp neighbors
Capability Codes: R - Router, T - Trans-Bridge, B - Source-Route-Bridge
S - Switch, H - Host, I - IGMP, r - Repeater,
V - VoIP-Phone, D - Remotely-Managed-Device,
s - Supports-STP-Dispute
Device ID
switchA Ethernet1/4 120 R S I WS-C2960-24TC Ethernet2/3
switchB#
```

**Step 2** Enable DAI on VLAN 1, and verify the configuration.

```
switchB# config t
switchB(config)# ip arp inspection vlan 1
switchB(config)# show ip arp inspection vlan 1
Source Mac Validation : Disabled
Destination Mac Validation : Disabled
IP Address Validation : Disabled
Vlan : 1
-----
Configuration : Enabled
Operation State : Active
switchB(config)#
```

**Step 3** Configure Ethernet interface 1/4 as trusted.

**Step 4** Verify the list of DHCP snooping bindings.

| switchB# <b>show ip d</b>     | hcp snooping bind | ing      |               |      |             |
|-------------------------------|-------------------|----------|---------------|------|-------------|
| MacAddress                    | IpAddress         | LeaseSec | Туре          | VLAN | Interface   |
| 00:01:00:01:00:01<br>switchB# | 10.0.0.2          | 4995     | dhcp-snooping | 1    | Ethernet1/4 |

**Step 5** Check the statistics before and after DAI processes any packets.

```
switchB# show ip arp inspection statistics vlan 1
Vlan : 1
-----
ARP Req Forwarded = 0
ARP Res Forwarded = 0
ARP Reg Dropped = 0
ARP Res Dropped = 0
DHCP Drops = 0
DHCP Permits = 0
SMAC Fails-ARP Reg = 0
```

L

```
SMAC Fails-ARP Res = 0
DMAC Fails-ARP Res = 0
IP Fails-ARP Req = 0
IP Fails-ARP Res = 0
switchB#
```

If Host 2 sends out an ARP request with the IP address 10.0.0.2 and the MAC address 0001.0001.0001, the packet is forwarded and the statistics are updated.

```
switchB# show ip arp inspection statistics vlan 1
Vlan : 1
_____
ARP Req Forwarded = 1
ARP Res Forwarded = 0
ARP Req Dropped = 0
ARP Res Dropped = 0
              = 0
DHCP Drops
DHCP Permits
                  = 1
SMAC Fails-ARP Req = 0
SMAC Fails-ARP Res = 0
DMAC Fails-ARP Res = 0
IP Fails-ARP Req = 0
IP Fails-ARP Res = 0
switchB#
```

If Host 2 attempts to send an ARP request with the IP address 10.0.0.1, DAI drops the request and logs the following system message:

00:18:08: %SW\_DAI-4-DHCP\_SNOOPING\_DENY: 1 Invalid ARPs (Req) on Ethernet1/4, vlan 1.([0001.0001.0001/10.0.0.1/0000.0000/0.0.0.0/01:53:21 UTC Fri Jun 13 2008])

The statistics display as follows:

```
switchB# show ip arp inspection statistics vlan 1
Vlan : 1
_____
ARP Req Forwarded = 1
ARP Res Forwarded = 0
ARP Req Dropped = 1
ARP Res Dropped = 0
DHCP Drops
             = 1
= 1
DHCP Permits
SMAC Fails-ARP Req = 0
SMAC Fails-ARP Res = 0
DMAC Fails-ARP Res = 0
IP Fails-ARP Req = 0
IP Fails-ARP Res
                 = 0
switchB#
```

I

# **Configuring ARP ACLs**

## **Session Manager Support for ARP ACLs**

Session Manager supports the configuration of ARP ACLs. This feature allows you to create a configuration session and verify your ARP ACL configuration changes prior to committing them to the running configuration.

## **Creating an ARP ACL**

You can create an ARP ACL on the device and add rules to it.

|        | Command or Action                                                                                                    | Purpose                                                                                                    |  |
|--------|----------------------------------------------------------------------------------------------------|----------------------------------------------------------------------------------------------------|--|
| Step 1 | configure terminal                                                                                                    | Enters global configuration mode.                                                                                                    |  |
|        | Example:                                                                                                    |                                                                                                    |  |
|        | <pre>switch# configure terminal switch(config)#</pre>                                                                                                    |                                                                                                    |  |
| Step 2 | arp access-list name                                                                                                    | Creates the ARP ACL and enters ARP ACL                                                                                                    |  |
|        | Example:                                                                                                    | configuration mode.                                                                                                    |  |
|        | <pre>switch(config)# arp access-list arp-acl-01 switch(config-arp-acl)#</pre>                                                                                                    |                                                                                                    |  |
| Step 3 | <pre>[sequence-number] {permit   deny} ip {any<br/>  host sender-IP   sender-IP sender-IP-mask}<br/>mac {any   host sender-MAC   sender-MAC<br/>sender-MAC-mask} [log]<br/>Example:<br/>switch (config-arp-acl) # permit ip<br/>192.168.2.0 255.2555.255.0 mac</pre> | Creates a rule that permits or denies any ARP<br>message based upon the IP address and MAC<br>address of the sender of the message. Using a<br>sequence number allows you to specify a<br>position for the rule in the ACL. Without a<br>sequence number, the rule is added to the end<br>of the rules. |  |
| Step 4 | 00C0.4F00.0000 ffff.ff00.0000<br>[sequence-number] {permit   deny} ip {any<br>  host sender-IP   sender-IP sender-IP-mask}<br>mac {any   host sender-MAC   sender-MAC                                                                                                | Creates a rule that permits or denies any ARP<br>message based upon the IP address and MAC<br>address of the sender of the message. Using a                                                                                                    |  |
|        | sender-MAC-mask}                                                                                                    | sequence number allows you to specify a                                                                                                    |  |
|        | Example:                                                                                                    | position for the rule in the ACL. Without a                                                                                                    |  |
|        | <pre>switch (config-arp-acl) # permit ip 192.168.2.0 255.2555.255.0 mac 00C0.4F00.0000 ffff.ff00.0000</pre>                                                                                                    | sequence number, the rule is added to the end of the rules.                                                                                                    |  |
| Step 5 | [sequence-number] {permit   deny} request<br>ip {any   host sender-IP   sender-IP                                                                                                    | Creates a rule that permits or denies ARP<br>request messages based upon the IP address<br>and MAC address of the sender of the message.                                                                                                    |  |

|         | Command or Action                                                                                                    | Purpose                                                                                                    |
|---------|----------------------------------------------------------------------------------------------------|----------------------------------------------------------------------------------------------------|
|         | <pre>sender-IP-mask} mac {any   host sender-MAC<br/>  sender-MAC sender-MAC-mask} [log]<br/>Example:<br/>switch(config-arp-acl)# permit request<br/>ip 192.168.102.0 0.0.0.255 mac any</pre>                                                                                             | Using a sequence number allows you to specify<br>a position for the rule in the ACL. Without a<br>sequence number, the rule is added to the end<br>of the rules.                                                                                                    |
| Step 6  | <pre>[sequence-number] {permit   deny} request<br/>ip {any   host sender-IP   sender-IP<br/>sender-IP-mask} mac {any   host sender-MAC<br/>  sender-MAC sender-MAC-mask}<br/>Example:<br/>switch(config-arp-acl) # permit request<br/>ip 192.168.102.0 0.0.0.255 mac any</pre>           | Creates a rule that permits or denies ARP<br>request messages based upon the IP address<br>and MAC address of the sender of the message<br>Using a sequence number allows you to specify<br>a position for the rule in the ACL. Without a<br>sequence number, the rule is added to the end<br>of the rules.                       |
| Step 7  | [sequence-number] {permit   deny} response<br>ip {any   host sender-IP   sender-IP<br>sender-IP-mask} [any   host target-IP  <br>target-IP target-IP-mask]] mac {any   host<br>sender-MAC   sender-MAC<br>sender-MAC-mask} [any   host target-MAC  <br>target-MAC target-MAC-mask] [log] | Creates a rule that permits or denies ARP<br>response messages based upon the IPv4<br>address and MAC address of the sender and<br>the target of the message. Using a sequence<br>number allows you to specify a position for<br>the rule in the ACL. Without a sequence<br>number, the rule is added to the end of the<br>rules. |
|         | <pre>Example:<br/>switch(config-arp-acl)# permit response<br/>ip host 192.168.202.32 any mac host<br/>00C0.4FA9.BCF3 any</pre>                                                                                                    |                                                                                                    |
| Step 8  | [sequence-number] {permit   deny} response<br>ip {any   host sender-IP   sender-IP<br>sender-IP-mask} [any   host target-IP  <br>target-IP target-IP-mask]] mac {any   host<br>sender-MAC   sender-MAC<br>sender-MAC-mask} [any   host target-MAC  <br>target-MAC target-MAC-mask]       | Creates a rule that permits or denies ARP<br>response messages based upon the IPv4<br>address and MAC address of the sender and<br>the target of the message. Using a sequence<br>number allows you to specify a position for<br>the rule in the ACL. Without a sequence<br>number, the rule is added to the end of the<br>rules. |
|         | <pre>Example:<br/>switch(config-arp-acl)# permit response<br/>ip host 192.168.202.32 any mac host<br/>00C0.4FA9.BCF3 any</pre>                                                                                                    |                                                                                                    |
| Step 9  | (Optional) show arp access-lists acl-name                                                                                                    | Shows the ARP ACL configuration.                                                                                                    |
|         | Example:                                                                                                    |                                                                                                    |
|         | <pre>switch(config-arp-acl)# show arp access-lists arp-acl-01</pre>                                                                                                    |                                                                                                    |
| Step 10 | (Optional) <b>copy running-config</b><br>startup-config                                                                                                    | Copies the running configuration to the startup configuration.                                                                                                    |
|         | Example:                                                                                                    |                                                                                                    |
|         | <pre>switch(config-arp-acl)# copy </pre>                                                                                                    |                                                                                                    |
|         | running-config startup-config                                                                                                    |                                                                                                    |

## **Changing an ARP ACL**

You can change and remove rules in an existing ARP ACL. You cannot change existing rules. Instead, to change a rule, you can remove it and recreate it with the desired changes.

If you need to add more rules between existing rules than the current sequence numbering allows, you can use the **resequence** command to reassign sequence numbers.

### Procedure

|        | Command or Action                                                                             | Purpose                                                        |
|--------|-----------------------------------------------------------------------------------------------|----------------------------------------------------------------|
| Step 1 | configure terminal                                                                            | Enters global configuration mode.                              |
|        | Example:                                                                                      |                                                                |
|        | <pre>switch# configure terminal switch(config)#</pre>                                         |                                                                |
| Step 2 | arp access-list name                                                                          | Enters ARP ACL configuration mode for the                      |
|        | Example:                                                                                      | ACL that you specify by name.                                  |
|        | <pre>switch(config)# arp access-list arp-acl-01 switch(config-acl)#</pre>                     |                                                                |
| Step 3 | (Optional) [sequence-number] {permit   deny}                                                  | Creates a rule.                                                |
|        | [request   response] ip IP-data mac MAC-data                                                  | Using a sequence number allows you to specif                   |
|        | Example:                                                                                      | a position for the rule in the ACL. Without a                  |
|        | <pre>switch(config-arp-acl)# 100 permit request ip 192.168.132.0 255.2555.255.0 mac any</pre> | sequence number, the rule is added to the end of the rules.    |
| Step 4 | (Optional) no {sequence-number   {permit                                                      | Removes the rule that you specified from the                   |
|        | deny} [request   response] ip <i>IP-data</i> mac<br><i>MAC-data</i>                           | ARP ACL.                                                       |
|        | Example:                                                                                      |                                                                |
|        | <pre>switch(config-arp-acl)# no 80</pre>                                                      |                                                                |
| Step 5 | show arp access-lists                                                                         | Displays the ARP ACL configuration.                            |
|        | Example:                                                                                      |                                                                |
|        | <pre>switch(config-arp-acl)# show arp access-lists</pre>                                      |                                                                |
| Step 6 | (Optional) copy running-config<br>startup-config                                              | Copies the running configuration to the startup configuration. |
|        | Example:                                                                                      |                                                                |
|        | <pre>switch(config-arp-acl)# copy running-config startup-config</pre>                         |                                                                |

### **Related Topics**

Creating an ARP ACL, on page 18

Changing Sequence Numbers in an ARP ACL, on page 21

## **Removing an ARP ACL**

You can remove an ARP ACL from the device.

### Before you begin

Ensure that you know whether the ACL is applied to a VLAN. The device allows you to remove ACLs that are currently applied. Removing an ACL does not affect the configuration of VLANs where you have applied the ACL. Instead, the device considers the removed ACL to be empty.

### Procedure

|        | Command or Action                                     | Purpose                                                        |
|--------|-------------------------------------------------------|----------------------------------------------------------------|
| Step 1 | configure terminal                                    | Enters global configuration mode.                              |
|        | Example:                                              |                                                                |
|        | <pre>switch# configure terminal switch(config)#</pre> |                                                                |
| Step 2 | no arp access-list name                               | Removes the ARP ACL you specified by name                      |
|        | Example:                                              | from running configuration.                                    |
|        | switch(config)# no arp access-list<br>arp-acl-01      |                                                                |
| Step 3 | show arp access-lists                                 | Displays the ARP ACL configuration.                            |
|        | Example:                                              |                                                                |
|        | <pre>switch(config)# show arp access-lists</pre>      |                                                                |
| Step 4 | (Optional) copy running-config<br>startup-config      | Copies the running configuration to the startup configuration. |
|        | Example:                                              |                                                                |
|        | switch(config)# copy running-config<br>startup-config |                                                                |

### **Changing Sequence Numbers in an ARP ACL**

You can change all the sequence numbers assigned to rules in an ARP ACL.

|        | Command or Action                                                     | Purpose                                                                          |
|--------|-----------------------------------------------------------------------|----------------------------------------------------------------------------------|
| Step 1 | configure terminal                                                    | Enters global configuration mode.                                                |
|        | Example:                                                              |                                                                                  |
|        | <pre>switch# configure terminal switch(config)#</pre>                 |                                                                                  |
| Step 2 | resequence arp access-list name<br>starting-sequence-number increment | Assigns sequence numbers to the rules contained in the ACL, where the first rule |

|        | Command or Action                                                                                                    | Purpose                                                                                                    |
|--------|----------------------------------------------------------------------------------------------------|----------------------------------------------------------------------------------------------------|
|        | <pre>Example:<br/>switch(config)# resequence arp<br/>access-list arp-acl-01 100 10<br/>switch(config)#</pre>         | receives the starting sequence number that you<br>specify. Each subsequent rule receives a number<br>larger than the preceding rule. The difference<br>in numbers is determined by the increment that<br>you specify. |
| Step 3 | <pre>show arp access-lists name Example: switch(config)# show arp access-lists arp-acl-01</pre>                      | Displays the ARP ACL configuration for the ACL specified by the <i>name</i> argument.                                                                                                    |
| Step 4 | <pre>(Optional) copy running-config startup-config Example: switch(config)# copy running-config startup-config</pre> | Copies the running configuration to the startup configuration.                                                                                                    |

# Verifying the ARP ACL Configuration

To display ARP ACL configuration information, use the commands in this table.

| Command                    | Purpose                                     |
|----------------------------|---------------------------------------------|
| show arp access-lists      | Displays the ARP ACL configuration.         |
| show running-config aclmgr | Displays ACLs in the running configuration. |